# Dell PowerEdge M1000e, M915, M910, M820, M710HD, M710, M620, M610x, M610, M520 y M420 Guía de introducción

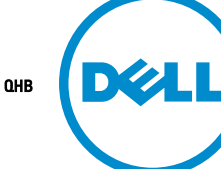

Modelo reglamentario: BMX01, DWHH, HHB, FHB, and QHB Tipo reglamentario: DWHH Series, HHB Series, FHB Series, and QHB Series

# Notas, precauciones y avisos

NOTA: Una NOTA proporciona información importante que le ayuda a utilizar mejor su equipo. W

PRECAUCIÓN: Una PRECAUCIÓN indica la posibilidad de daños en el hardware o la pérdida de datos, y le explica cómo evitar el problema.

AVISO: Un mensaje de AVISO indica el riesgo de daños materiales, lesiones corporales o incluso la muerte. ∧

#### **©** 2012 Dell Inc.

Marcas comerciales utilizadas en este texto: Dell™, el logotipo de Dell, Dell Boomi™ Dell Precision™, OptiPlex™, Latitude™, PowerEdge™, PowerVault™, PowerConnect™, OpenManage™, EqualLogic™, Compellent™, KACE™, FlexAddress™, Force10™ y Vostr™ o son marcas comerciales de Dell Inc. Intel®, Pentium®, Xeon®, Core® y Celeron® son marcas comerciales registradas de Intel Corporation en los EE. UU. y otros países. AMD® es una marca comercial registrada y AMD Opteron™, AMD Phenom™ y AMD Sempron™ son marcas comerciales de Advanced Micro Devices, Inc. Microsoft®, Windows®, Windows Server®, Internet Explorer®, MS-DOS®, Windows Vista® y Active Directory® son marcas comerciales o marcas comerciales registradas de Microsoft Corporation en los Estados Unidos y/o en otros países. Red Hat® y Red Hat® Enterprise Linux® son marcas comerciales registradas de Red Hat, Inc. en los Estados Unidos y/o en otros países. Novell® y SUSE® son marcas comerciales registradas de Novell Inc. en los Estados Unidos y/o en otros países. Oracle® es una marca comercial registrada de Oracle Corporation o sus afiliados. Citrix®, Xen®, XenServer® y XenMotion® son marcas comerciales registradas o marcas comerciales de Citrix Systems, Inc. en los Estados Unidos y/o en otros países. VMware®, Virtual SMP®, vMotion®, vCenter® y vSphere® son marcas comerciales registradas o marcas comerciales de VMware, Inc. en los Estados Unidos u otros países. IBM® es una marca comercial registrada de International Business Machines Corporation.

2012 - 09

Rev. A01

# Instalación y configuración

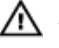

AVISO: Antes de realizar el procedimiento siguiente, revise las instrucciones de seguridad incluidas con el servidor blade o el gabinete.

### Desembalaje del sistema

Desembale el servidor blade o gabinete e identifique cada componente.

### Instalación de los rieles y el gabinete

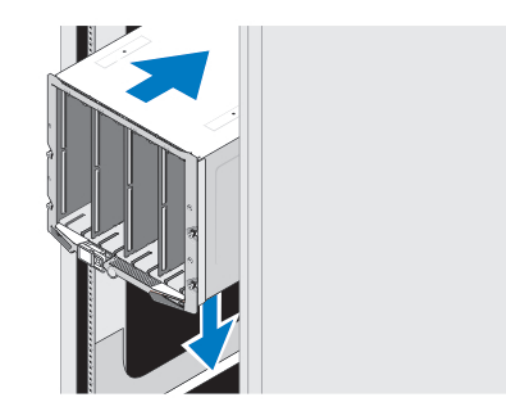

#### Ilustración 1. Instalación del gabinete en el bastidor

Ensamble los rieles e instale el gabinete en el bastidor siguiendo las instrucciones de seguridad y de instalación del bastidor incluidas con el gabinete.

### Instalación de una funda en el gabinete

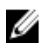

**NOTA:** Este procedimiento se aplica solo a PowerEdge M420.

Una funda incluye hasta cuatro blades de un cuarto de altura que funcionan como un sistema. Dependiendo de su pedido, puede que se envíe la funda con los blades previamente instalados.

 $\bigwedge$  PRECAUCIÓN: Actúe con inmenso cuidado al instalar o eliminar la funda para evitar dañar los componentes internos. Para garantizar la protección de los componentes electrónicos internos, siga las pautas sobre Descargas electrostáticas (ESD).

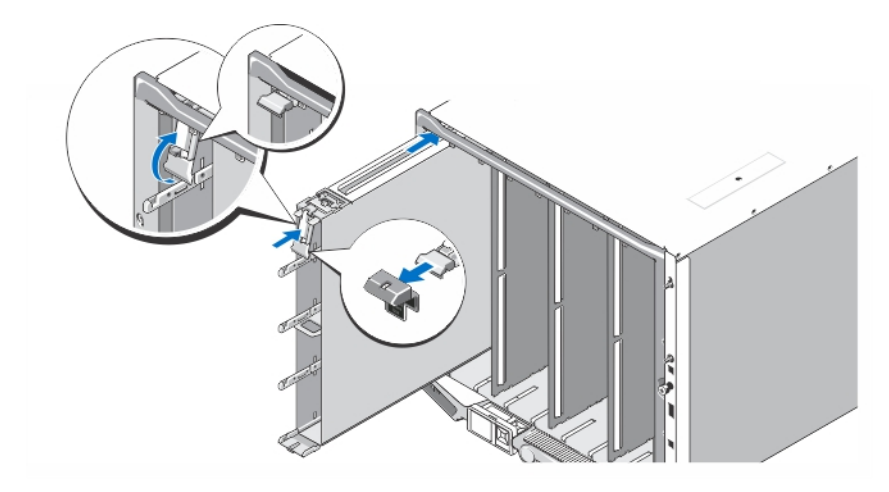

#### Ilustración 2. Instalación de una funda

NOTA: Antes de instalar o quitar una funda del gabinete, asegúrese de que la ranura superior de la funda (Blade a) esté vacía. Puede instalar un blade en la ranura superior (Blade a) después de instalar la funda en el gabinete.

Extraiga la cubierta naranja del asa de la funda. Deslice la funda dentro del gabinete y levante el asa de la funda hasta la posición superior para ajustar la funda en el gabinete.

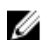

Ű

NOTA: Para garantizar un rendimiento térmico óptimo, no vuelva a colocar la cubierta en el asa de la funda una vez instalada la funda en el gabinete. Vuelva a instalar la cubierta solamente si no se ha instalado la funda en el gabinete

### Instalación de un blade de un cuarto de altura en una carcasa

PRECAUCIÓN: Instale un blade de relleno en todas las ranuras para blades vacías con el fin de mantener condiciones térmicas adecuadas.

Deslice el blade dentro de la carcasa y gire el asa del blade hacia arriba para fijar el blade dentro de la carcasa.

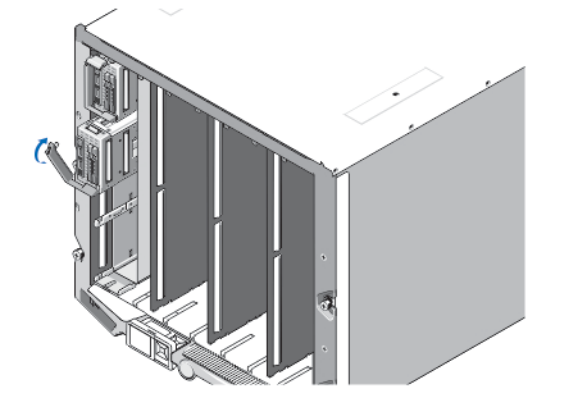

Ilustración 3. Instalación de un blade de un cuarto de altura

### Instalación de un blade de media altura o altura completa

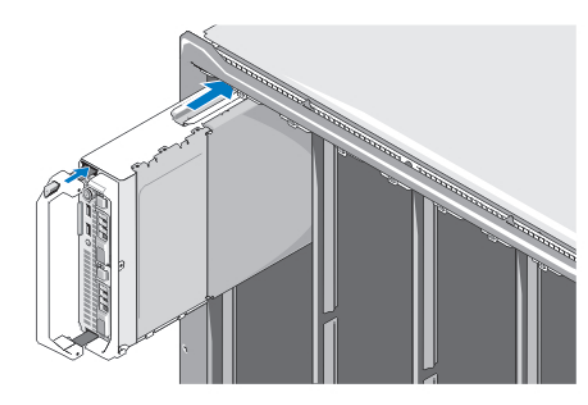

PRECAUCIÓN: Instale un blade de relleno en todas las ranuras para blades vacías con el fin de mantener

#### Ilustración 4. Instalación de un blade de media altura

Ø

condiciones térmicas adecuadas.

NOTA: La figura anterior muestra la instalación de un blade de media altura. El procedimiento para la instalación de un blade de altura completa es idéntico al de la instalación de un blade de media altura.

Comience por la parte superior deslizando los blades dentro del gabinete de izquierda a derecha. Cuando el blade esté instalado de forma segura, el asa del blade vuelve a la posición de cierre.

### Conexión de los módulos CMC e iKVM

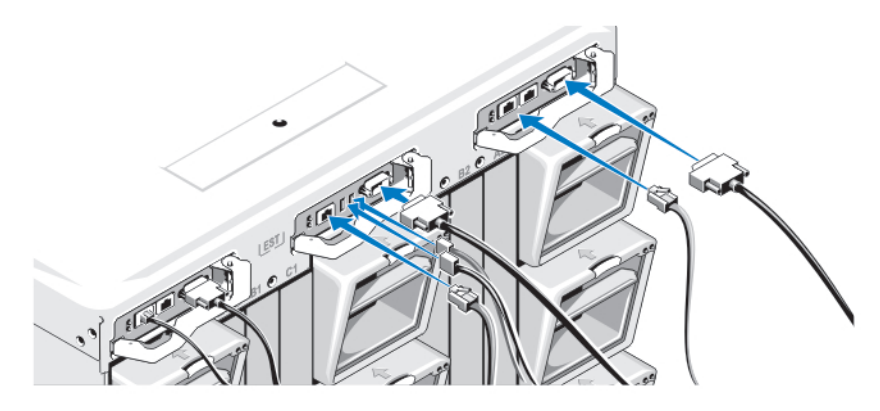

#### Ilustración 5. Conexión de los módulos

Conecte el cable de serie y el cable(s) de red del sistema de administración al módulo CMC. Si se instala un segundo módulo opcional CMC, conéctelo también.

Conecte el teclado, el mouse y el monitor al módulo iKVM opcional.

### Conexión del sistema a la alimentación

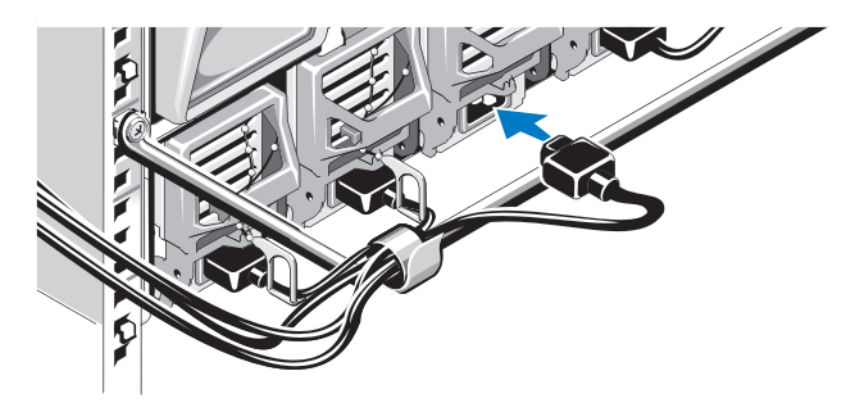

### Ilustración 6. Conexión de la alimentación al sistema

Conecte los cables de alimentación del sistema a las fuente de alimentación del sistema.

PRECAUCIÓN: Para evitar que los cables de alimentación se desconecten accidentalmente, utilice el gancho de plástico de cada fuente de alimentación para fijar el cable de alimentación a la fuente de alimentación y utilice la correa para fijar el cable de alimentación a la barra liberadora de tensión.

 $\triangle$  PRECAUCIÓN: En caso de una fuente de alimentación de CA, no conecte los cables de alimentación directamente a una toma de alimentación eléctrica; debe utilizar una PDU. Para una funcionalidad óptima del sistema, se requiere un mínimo de 3 fuentes de alimentación.

Conecte el otro extremo del cable de alimentación de las fuentes de alimentación de CA a una unidad de distribución de alimentación (PDU, por sus iniciales en inglés). En el caso de fuentes de alimentación de CC, conecte el otro extremo del cable de alimentación a una toma de suministro de alimentación de CC protegida.

NOTA: Las unidades de fuente de alimentación deben tener la misma alimentación de salida máxima.

NOTA: No se pueden combinar fuentes de alimentación de CA y CC en un alojamiento.

### Cómo encender el alojamiento

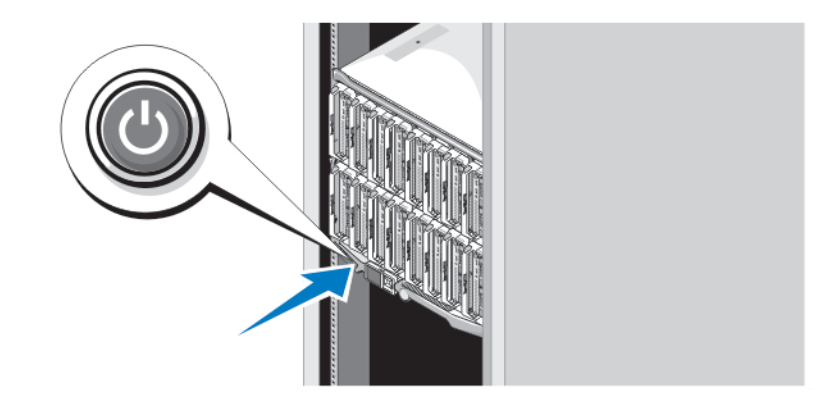

Ilustración 7. Botón de alimentación del alojamiento

Ø Ø Presione el botón de alimentación del alojamiento. El indicador de alimentación debería iluminarse.

### Cómo encender los blades

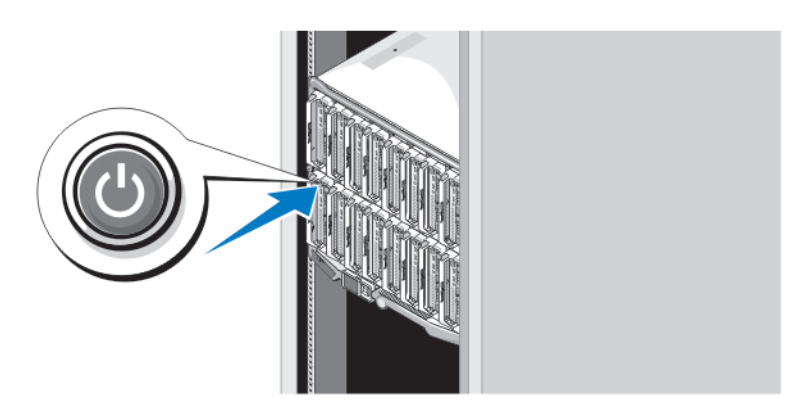

#### Ilustración 8. Cómo encender un blade

Presione el botón de alimentación de cada blade o encienda los blades mediante el software de administración de sistemas.

### Complete la instalación del sistema operativo

Si ha adquirido un sistema operativo preinstalado, consulte la documentación relacionada con el sistema operativo. Para instalar un sistema operativo por primera vez, consulte la documentación de instalación y configuración de su sistema operativo. Asegúrese de que el sistema operativo esté instalado antes de instalar el hardware o el software no adquiridos con el sistema.

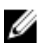

NOTA: Consulte dell.com/ossupport para obtener la información más reciente sobre los sistemas operativos admitidos.

### Contrato de licencia de software Dell

Antes de utilizar el sistema, lea el acuerdo de licencia de software Dell que se incluye. Debe considerar cualquier soporte de software instalado por Dell como una copia de seguridad del software instalado en el disco duro de su sistema. Si no acepta las condiciones del acuerdo, llame al número de teléfono de asistencia al cliente. Los clientes de los Estados Unidos pueden llamar al 800-WWW-DELL (800-999-3355). Los clientes ubicados fuera de los Estados Unidos pueden visitar support.dell.com y seleccionar su país o región en la parte superior de la página.

## Otra información útil

AVISO: Consulte la información reglamentaria y de seguridad suministrada con el sistema. La información sobre la garantía puede estar incluida en este documento o en un documento aparte.

- En el Manual del propietario se proporciona información acerca de las funciones del sistema y se describe cómo solucionar problemas del sistema e instalar o sustituir componentes. Este documento está disponible en línea en support.dell.com/manuals.
- Para consultar los Manuales del propietario y las Guías de instalación del hardware EqualLogic Dell, vaya a support.equallogic.com.
- En la documentación del rack incluida con la solución de rack se describe cómo instalar el sistema en un rack, si es necesario.
- En el soporte físico suministrado con el sistema se incluye documentación y herramientas para configurar y administrar el sistema, incluidas las del sistema operativo, la administración del sistema, las actualizaciones del sistema y los componentes del sistema que haya adquirido con el sistema.

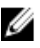

NOTA: Compruebe si hay actualizaciones en el sitio support.dell.com/manuals y, de ser así, léalas antes de proceder a la instalación, puesto que a menudo sustituyen la información contenida en otros documentos.

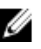

NOTA: Se recomienda la descarga e instalación del BIOS, los controladores y el firmware de administración de sistemas más recientes en el sistema desde support.dell.com cuando actualice su sistema.

### Obtención de asistencia técnica

Si no comprende alguno de los procedimientos descritos en esta guía o si el sistema no funciona del modo esperado, consulte el *Manual del propietario*. Dell cuenta con una amplia oferta de formación y certificación de hardware. Consulte dell.com/training para obtener más información. Es posible que este servicio no se ofrezca en todas las regiones.

## Información de la NOM

La información que se proporciona a continuación aparece en el dispositivo descrito en este documento, de conformidad con los requisitos de la Norma Oficial Mexicana (NOM):

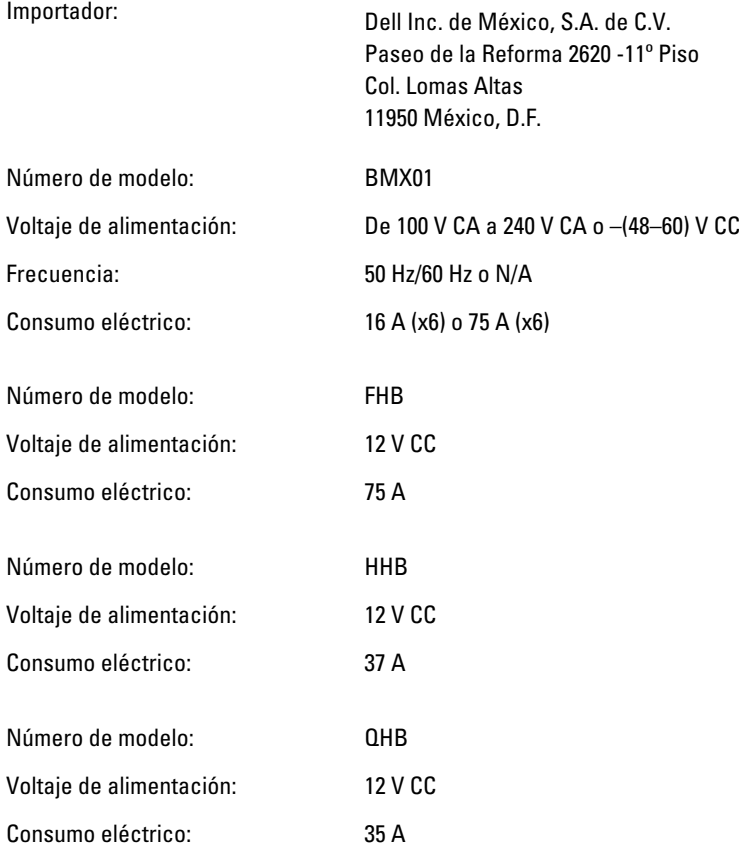

## Especificaciones técnicas

**NOTA:** Para obtener especificaciones adicionales, consulte el *Manual del propietario* de su sistema.

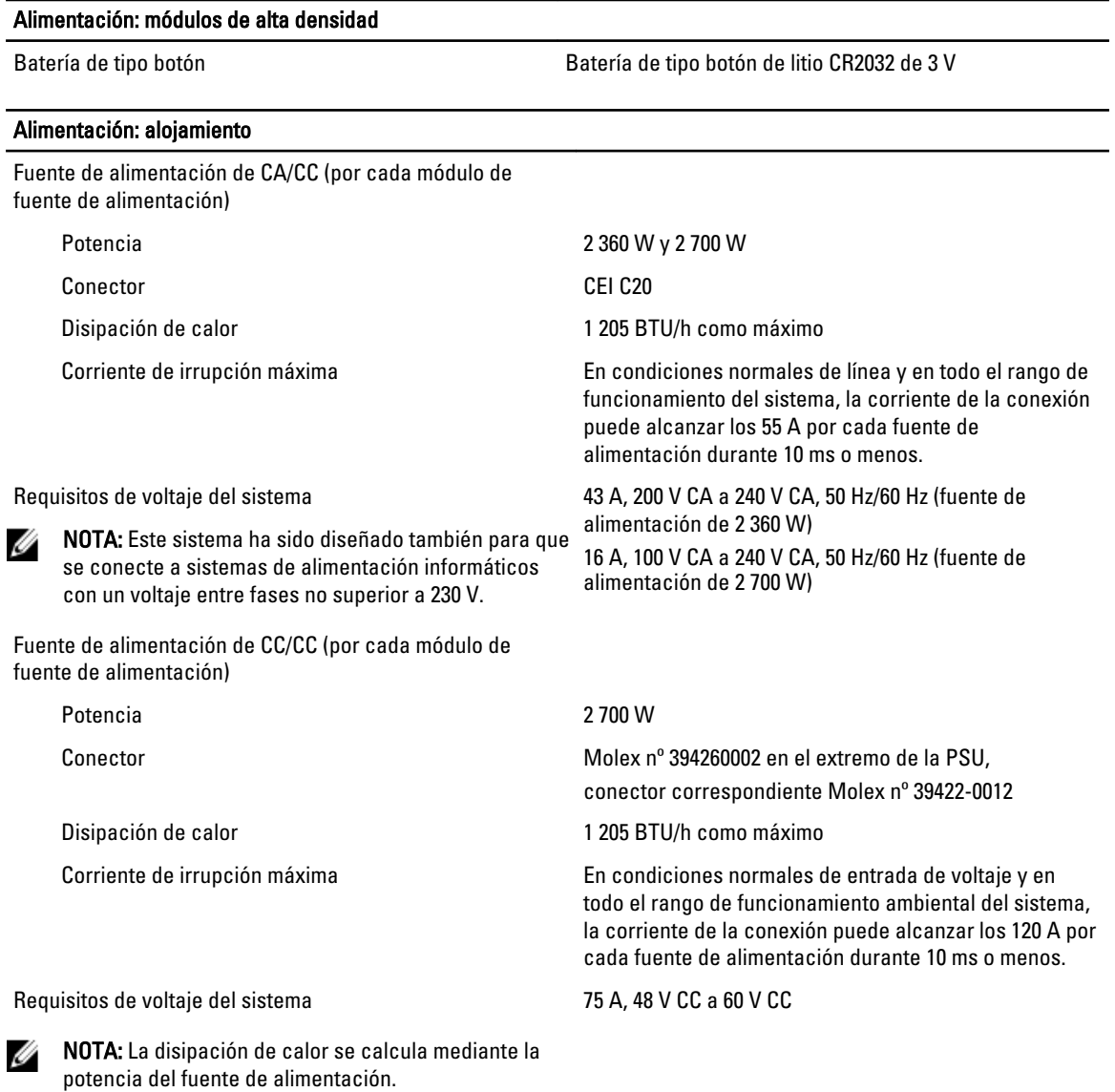

### Características físicas: módulo de alta densidad

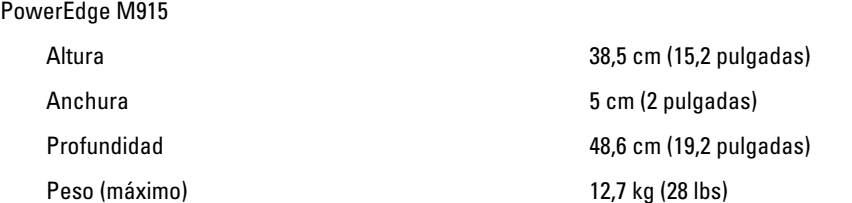

#### Características físicas: módulo de alta densidad

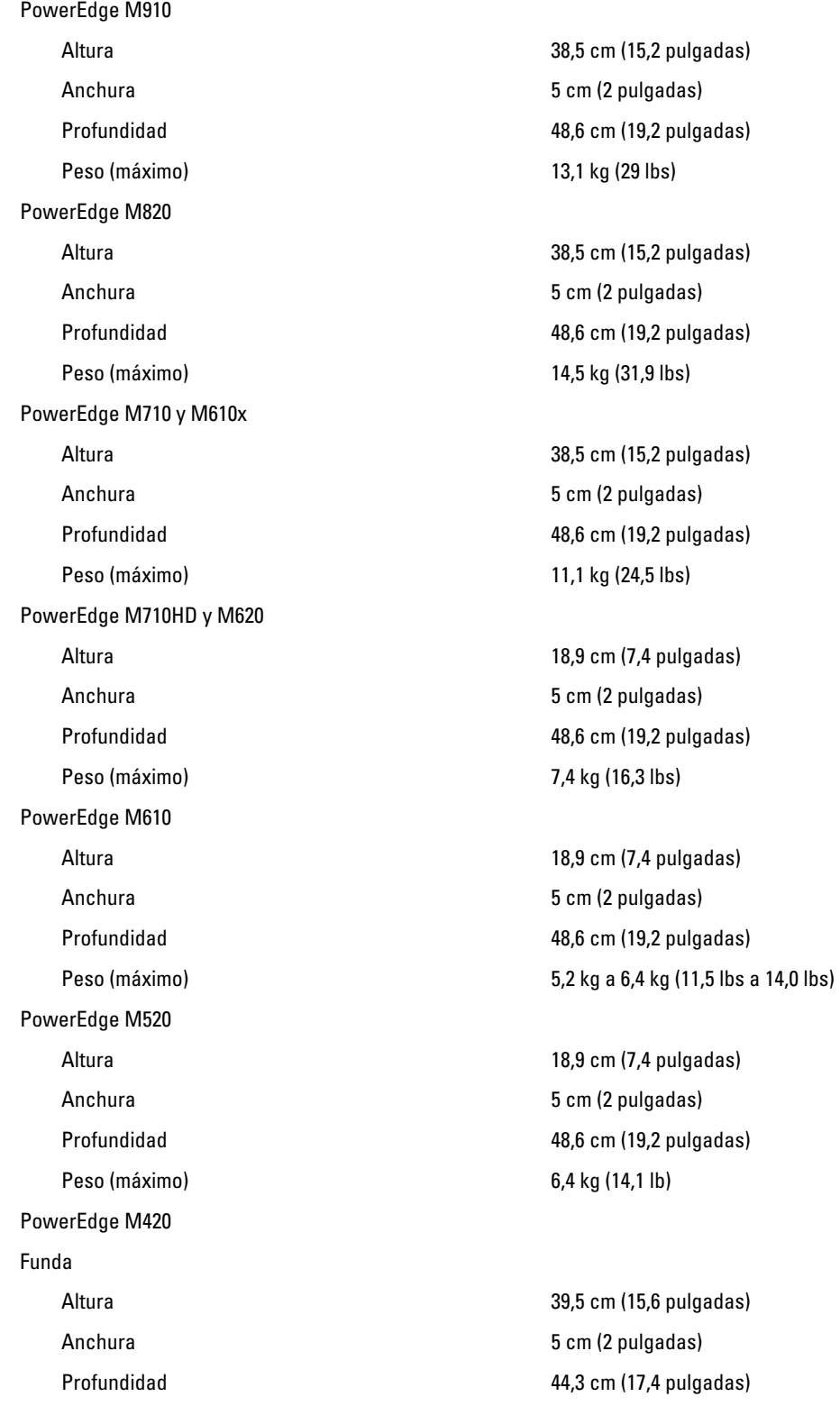

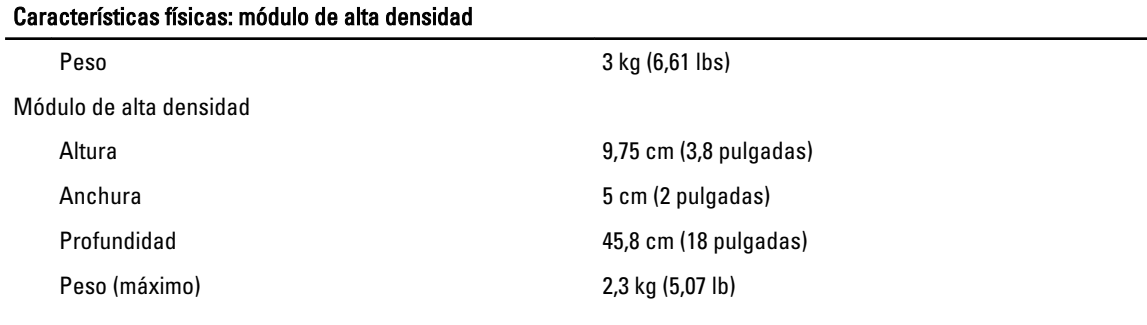

#### Características físicas: alojamiento

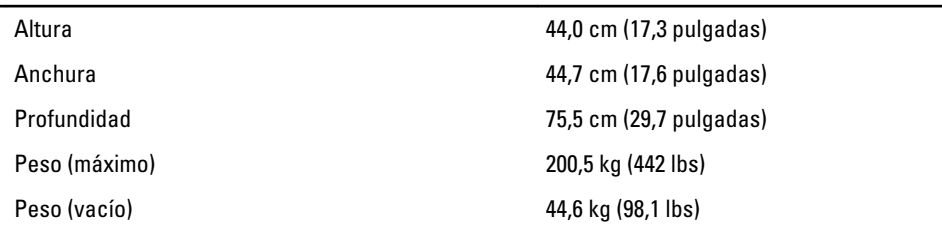

#### Entorno

NOTA: El sistema admite oscilaciones de 40 °C y 45 °C de funcionamiento para centros de datos refrigerados por Ø aire fresco. Para obtener más información, consulte el Manual del propietario.

NOTA: Para obtener información adicional sobre medidas del entorno para configuraciones específicas del Ø sistema, visite dell.com/environmental\_datasheets.

#### **Temperatura**

En funcionamiento Funcionamiento continuo: entre 10 °C y 35 °C. Se reduce la temperatura de bulbo seco máxima permitida 1 °C cada 300 m por encima de 900 m (1  $\degree$ F cada 550 pies).

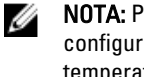

NOTA: Para obtener más información sobre las configuraciones y el intervalo expandido de temperatura de funcionamiento, visite support.dell.com/manuals.

#### Humedad relativa

#### Vibración máxima

Almacenamiento De -40 °C a 65 °C (de -40 °F a 149 °F) con una gradación de temperatura máxima de 20 °C por hora.

En funcionamiento Entre el 10% y el 80% de humedad relativa (RH), y con un punto de condensación máximo de 26 °C.

Almacenamiento el 5% y el 95% de humedad ambiente, y con un punto de condensación máximo de 33 °C (91 °F).

En funcionamiento 0,26 Grms de 5 Hz a 350 Hz (todas las orientaciones de funcionamiento)

Almacenamiento 1,87 Grms de 10 Hz a 500 Hz durante 15 minutos (evaluados los seis laterales)

#### Entorno

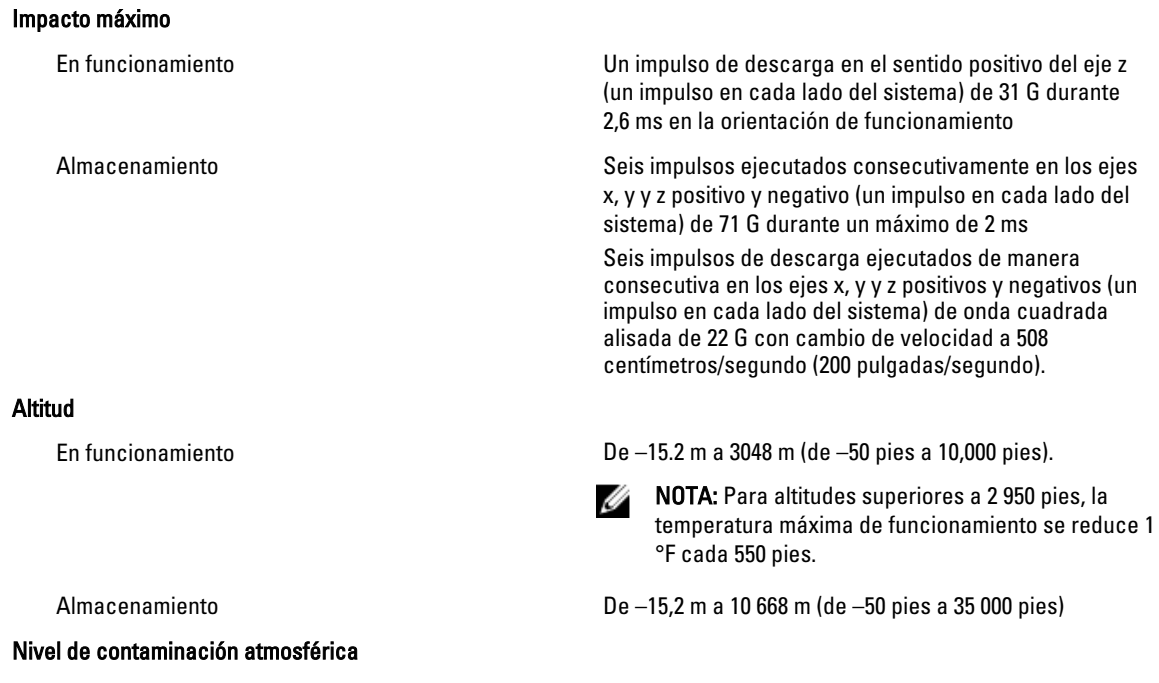

Clase G1 de acuerdo con ISA-S71.04-1985